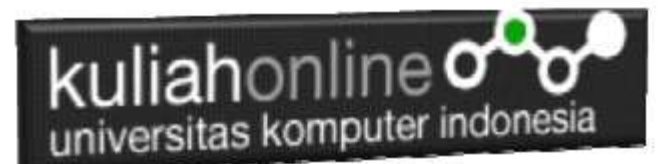

#### Bab 11 Mengelola Data Member

Taryana Suryana M.Kom Hubungan Internasional Unikom

[taryanarx@email.unikom.ac.id](mailto:taryanarx@email.unikom.ac.id) [taryanarx@gmail.com](mailto:taryanarx@gmail.com) Line/Telegram: 081221480577

#### 11. Data Member

Data Member merupakan data-data yang menyimpan semua member atau anggota dari toko online, adapun struktur tabelnya adalah sebagai berikut: Tabel:Member

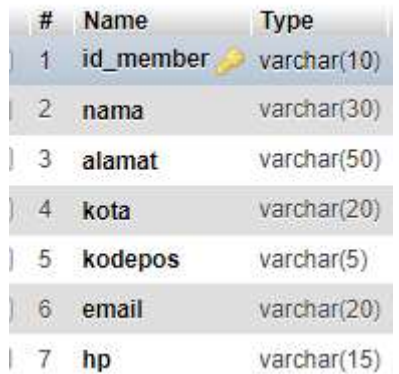

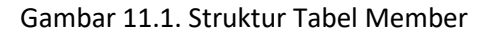

```
CREATE TABLE `member` (
`id member` varchar(10) NOT NULL,
   `nama` varchar(30) NOT NULL,
  `alamat` varchar(50) NOT NULL,
  `kota` varchar(20) NOT NULL,
   `kodepos` varchar(5) NOT NULL,
  `email` varchar(20) NOT NULL,
   `hp` varchar(15) NOT NULL
) ENGINE=InnoDB DEFAULT CHARSET=utf8mb4;
ALTER TABLE `member`
 ADD PRIMARY KEY (`id member`);
COMMIT;
```
#### 11.1. Form Input Data Member

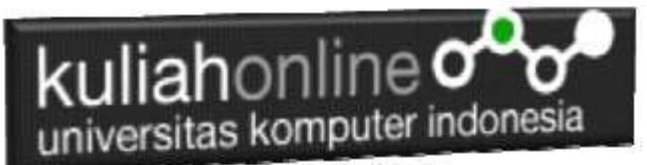

Untuk memasukan data Member yang sesuai dengan struktur tabel tersebut diatas, maka pada materi ini akan dibahas mengenai pembuatan Form Masukannya Adapun Design Form yang akan di buat adalah seperti berikut:

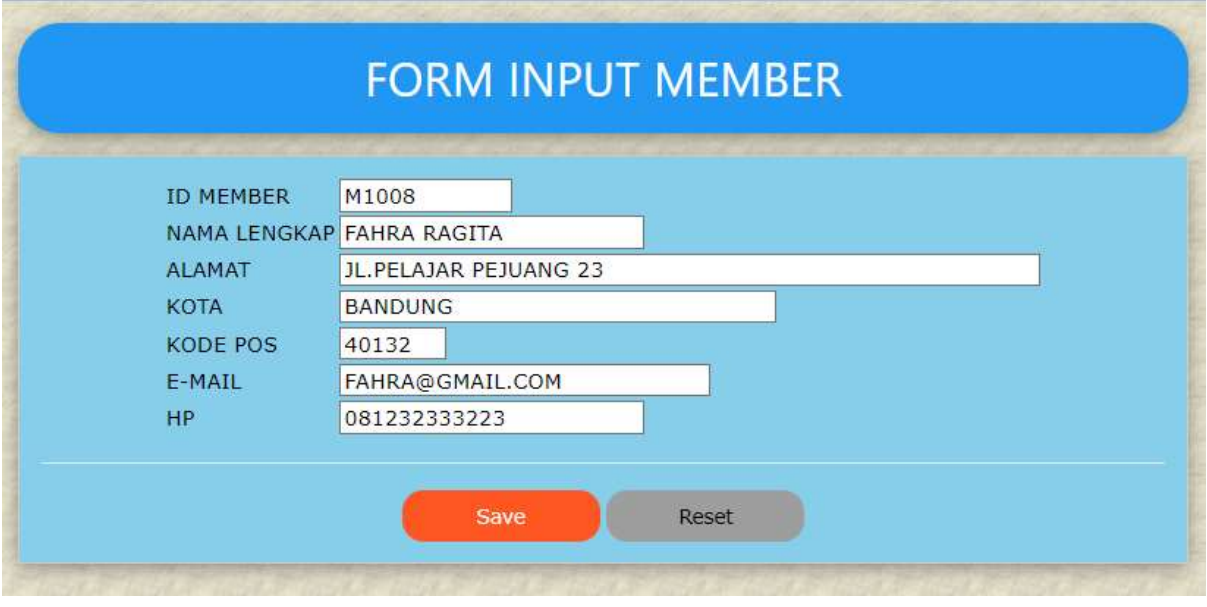

Gambar 11.2. Design Form Input member

#### **NamaFile:Input\_member.html**

```
\hbox{\tt <html>}<meta name="viewport" content="width=device-width, initial-scale=1">
<link rel="stylesheet" href="w3.css">
<body background="paper.gif">
<center>
<div class="w3-container">
p<div class="w3-panel w3-blue w3-card-4 w3-round-xxlarge">
   <p><h1>FORM INPUT MEMBER</h1></p>
\langle div>
<div class="w3-panel w3-border w3-card-4 w3-light-blue">
< p ><form action="save_member.php" method=post>
<center>
<table>
<tr><td>ID MEMBER<td><input name=id_member size=10>
<tr><td>NAMA LENGKAP<td><input name=nama size=20>
<tr><td>ALAMAT<td><input name=alamat size=50>
<tr><td>KOTA<td><input name=kota size=30>
<tr><td>KODE POS<td><input name=kodepos size=5>
<tr><td>E-MAIL<td><input name=email size=25>
<tr><td>HP<td><input name=hp size=20>
</table>
\langle h r \rangle<input type=submit value="Save" class="w3-btn w3-deep-orange w3-round-
xlarge" style="width:150px">
<input type=reset value="Reset" class="w3-btn w3-gray w3-round-xlarge" 
style="width:150px">
```
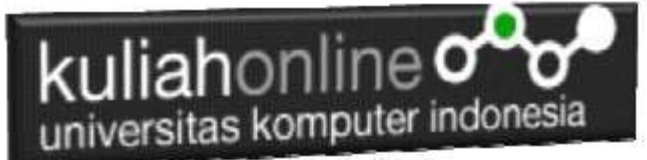

 $\langle$ /p>  $\langle$ /div> </html>

## 11.2. Menyimpan Data Member

Untuk menyimpan data dari Form Input Member kedalam database atau tabel, maka dapat dilakukan dengan menggunakan kode program berikut: Nama File:**save\_member.php**

```
<html>
<meta name="viewport" content="width=device-width, initial-scale=1">
<link rel="stylesheet" href="w3.css">
<body background="paper.gif">
<center>
<div class="w3-container">
p<div class="w3-panel w3-blue w3-card-4 w3-round-xxlarge">
  <p><h1>SAVE DATA MEMBER</h1></p>
\langle/div>
<div class="w3-panel w3-border w3-card-4 w3-aqua">
< p ><table border=0>
<?php
$id member=$ POST['id member'];
if($id member!='')
{
$nama=$_POST['nama'];
$alamat=$_POST['alamat'];
$kota=$_POST['kota'];
$kodepos=$_POST['kodepos'];
$email=$_POST['email'];
$hp=$_POST['hp'];
echo "<tr><td width=150>ID MEMBER<td>$id member";
echo "<tr><td>NAMA<td>$nama";
echo "<tr><td>ALAMAT<td>$alamat";
echo "<tr><td>KOTA<td>$kota";
echo "<tr><td>KODE POS<td>$kodepos";
echo "<tr><td>E-MAIL<td>$email";
echo "<tr><td>HP POS<td>$hp";
require ("koneksi.php");
$sql="insert into member values 
('$id_member','$nama','$alamat','$kota','$kodepos','$email','$hp') ";
$hasil=mysqli_query($conn,$sql);
?>
</table>
\langle h r \rangle< p ><div class="w3-panel w3-gray w3-round-xxlarge">
  <h1 class="w3-text-white" style="text-shadow:1px 1px 0 #444">
```
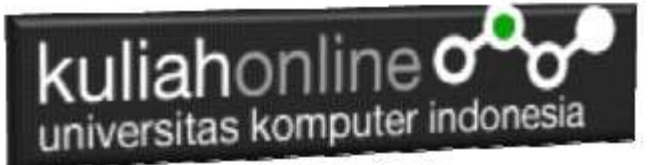

```
<b>Data Telah di Simpan..!</b></h1>
\langle/div>
<?php
}
else
{
?>
<div class="w3-panel w3-red w3-round-xxlarge">
   <h1 class="w3-text-white" style="text-shadow:1px 1px 0 #444">
  Kb>Maaf Data Tidak Boleh Kosong..!</b></h1>
\langle/div\rangle<?php
}
?>
```
</table>

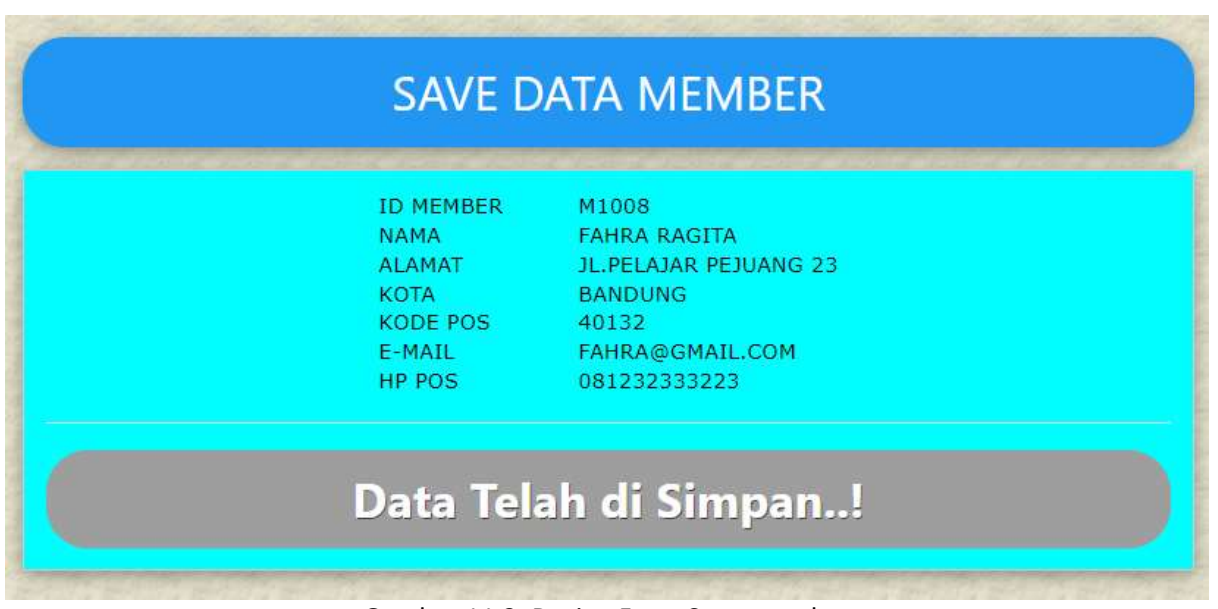

Gambar 11.3. Design Form Save member

## 11.3. Menampilkan Data Member

Untuk menampilkan seluruh data yang tersimpan dalam tabel member, dapat dilakukan dengan menggunakan kode program berikut:

NamaFile:**tampil\_member.php**

```
<h+ml><meta name="viewport" content="width=device-width, initial-scale=1">
<link rel="stylesheet" href="w3.css">
<body background="paper.gif">
<div class="w3-panel w3-center w3-blue w3-card-4 w3-round-xxlarge">
  <p><h1>MENAMPILKAN DATA MEMBER</h1></p>
\langle /div>
\langle h r \rangle<table class="w3-table-all">
```
# kuliahonline oo

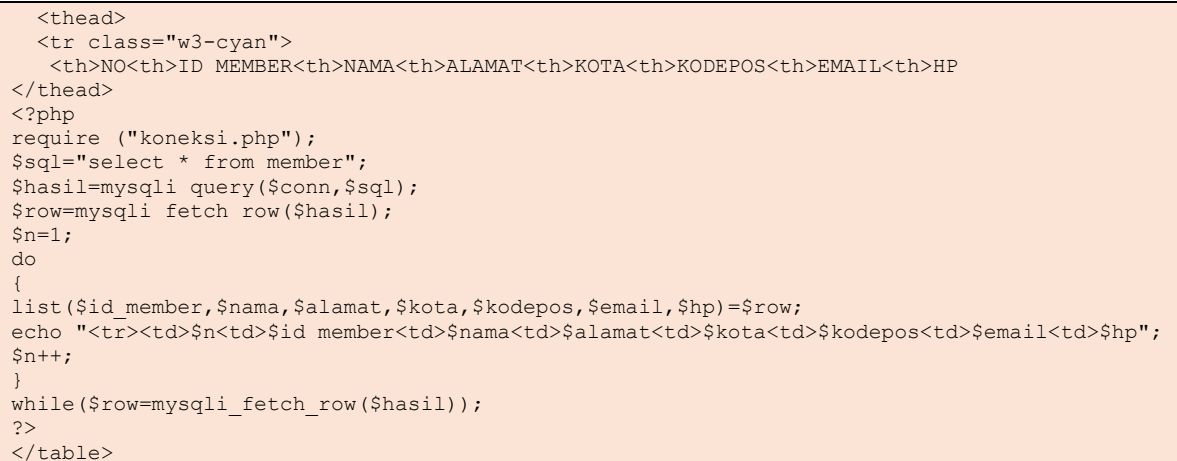

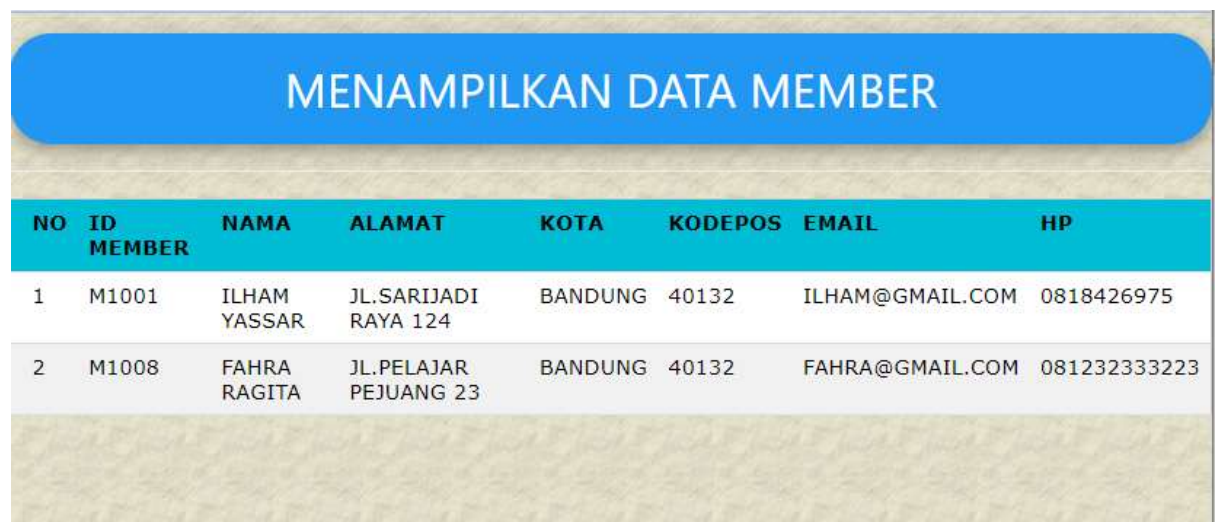

Gambar 11.4. Tampil Data Member

#### PUSTAKA HI

- 1. Suryana, Taryana (2022) *[Materi 10 Integrasi Aplikasi E-commerce.](https://repository.unikom.ac.id/69616/)* [Teaching Resource]
- 2. Suryana, Taryana (2022) *[Materi 9 Hapus Data Penjualan.](https://repository.unikom.ac.id/69615/)* [Teaching Resource]
- 3. Suryana, Taryana (2022) [Materi 8 Membuat Program Untuk Menangani Penjualan](https://repository.unikom.ac.id/69600/1/Bab%208%20%20Membuat%20program%20Penjualan%20barang.pdf)  [Barang](https://repository.unikom.ac.id/69600/1/Bab%208%20%20Membuat%20program%20Penjualan%20barang.pdf)*.* [Teaching Resource]
- 4. Suryana, Taryana (2022) [Materi 7 Hapus Data Barang](https://repository.unikom.ac.id/69408/1/Bab%207%20Hapus%20data%20barang.pdf)*.* [Teaching Resource]
- 5. Suryana, Taryana (2022) *[6.edit Data Barang Pada Database Barang.](https://repository.unikom.ac.id/69406/)* [Teaching Resource]
- 6. Suryana, Taryana (2022) *[6.edit Data Ktp.](https://repository.unikom.ac.id/69405/)* [Teaching Resource]
- 7.
- 8. Suryana, Taryana (2022) [Materi 5 Pencarian Data Barang Dan Data Pegawai](https://repository.unikom.ac.id/69380/1/Bab%205%20Pencarian%20Data%20Barang%20dan%20data%20Pegawai.pdf)*.* [Teaching Resource]
- 9. Suryana, Taryana (2022) *[Membuat Form Memasukan Data Pegawai.](https://repository.unikom.ac.id/69377/)* [Teaching Resource]
- 10. Suryana, Taryana (2022) [Materi 3 Input Dan Output Pada Database Barang](https://repository.unikom.ac.id/69366/1/Membuat%20Form%20Input%20Output%20dengan%20html%20php%20dan%20mysql%20.pdf)*.* [Teaching Resource]
- 11. Suryana, Taryana (2022) *[Membuat Database.](https://repository.unikom.ac.id/69353/)* [Teaching Resource]
- 12. Suryana, Taryana (2022) *[Instalasi Xampp Untuk Pemrograman E-commerce 2022.](https://repository.unikom.ac.id/69352/)* [Teaching Resource]
- 13. Suryana, Taryana (2022) *[Pengenalan E-commerce.](https://repository.unikom.ac.id/69351/)* [Teaching Resource]

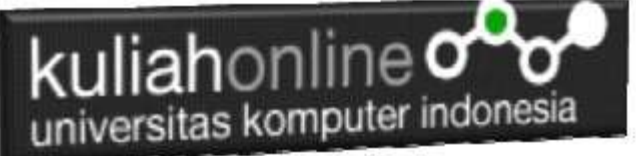

- 14. Suryana, Taryana (2022) *[Membuat Program Untuk Edit Data Akta Perkawinan.](https://repository.unikom.ac.id/68956/)* [Teaching Resource]
- 15. Suryana, Taryana (2022) *[Membuat Program Untuk Perubahan Atau Edit Data.](https://repository.unikom.ac.id/68955/)* [Teaching Resource]
- 16. Suryana, Taryana (2022) [Menampilkan Relasi Penjualan Barang](https://repository.unikom.ac.id/68943/1/Bab%2011%20Menampilkan%20relasi%20penjualan%20barang.pdf)*.* [Teaching Resource]
- 17. Suryana, Taryana (2021) [Membuat Program Untuk Menangani Penjualan Barang](https://repository.unikom.ac.id/68932/1/Bab%2010%20%20Membuat%20program%20Penjualan%20barang.pdf)*.* [Teaching Resource]
- 18. Suryana, Taryana (2021) [Membuat Toko Online](https://repository.unikom.ac.id/68896/1/Bab%209%20Membuat%20Program%20Toko%20Online%20dengan%20PHP%20MySQL.pdf)*.* [Teaching Resource]
- 19. Suryana, Taryana (2021) *[Edit Data Pada Aplikasi Ijin Gangguan Ho.](https://repository.unikom.ac.id/68848/)* [Teaching Resource] 20. Suryana, Taryana (2021) *[Pembuatan Aplikasi Ijin Gangguan Ho Dengan Php Dan](https://repository.unikom.ac.id/68845/)*
- *[Mysql.](https://repository.unikom.ac.id/68845/)* [Teaching Resource]
- 21. Suryana, Taryana (2021) *[Fungsi Logika Dalam Pemrograman Php Dan Mysql.](https://repository.unikom.ac.id/68842/)* [Teaching Resource]
- *22.* Suryana, Taryana (2021) [Input Dan Output Data Barang Dan Data Member](https://repository.unikom.ac.id/68824/)*.* [Teaching Resource]
- 23. Suryana, Taryana (2021) Instalasi [Xampp Untuk Menjalankan Web Server Apache Database](https://repository.unikom.ac.id/68771/)  [Mysql Dan Program Php](https://repository.unikom.ac.id/68771/)*.* [Teaching Resource]
- 24. Suryana, Taryana (2021) *[Membuat Formulir Pemasukan Data Dengan Html Dan Html5 Kelas If](https://repository.unikom.ac.id/68841/)[wa1-ul2-2021.](https://repository.unikom.ac.id/68841/)* [Teaching Resource]
- 25. Suryana, Taryana (2021) [Berbagai Macam Operator Dalam Php Dan Mysql](https://repository.unikom.ac.id/68814/)*.* [Teaching Resource]
- 26. Suryana, Taryana (2021) [Instalasi Xampp Untuk Pemrograman E-commerce](https://repository.unikom.ac.id/68773/1/Instalasi%20xampp%20untuk%20menjalankan%20apache%20Webserver%20Database%20MySQL%20dan%20PHP.pdf)*.* [Teaching Resource]
- 27. Suryana, Taryana (2021) [Pengenalan E-commerce](https://repository.unikom.ac.id/68775/1/Komputer%20Aplikasi%20E-Commerce%20-Taryana-suryana.pdf)*.* [Teaching Resource]
- 28. Suryana, Taryana (2021) [Membuat Database](https://repository.unikom.ac.id/68799/1/Membuat%20Database%20Dengan%20Menggunakan%20PHPMYADMIN.pdf)*.* [Teaching Resource]
- *29.* Suryana, Taryana; Koesheryatin (2014)[,Aplikasi Internet Menggunakan HTML, CSS & Java Script](https://books.google.co.id/books?id=Mt1MDwAAQBAJ&printsec=copyright&redir_esc=y#v=onepage&q&f=false)*, Elexmedia Komputindo, Jakarta*
- *30.* Suryana, Taryana (2021) [Pelatihan Pembuatan Website Dengan Menggunakan Html Dan](https://repository.unikom.ac.id/id/eprint/68497/)  [Dreamweaver](https://repository.unikom.ac.id/id/eprint/68497/)*.* [Teaching Resource]
- *31.* Suryana, Taryana (2010) [Membuat Web Pribadi dan Bisnis dengan HTML](https://repository.unikom.ac.id/id/eprint/4934)*., Gava Media, Jogyakarta*
- *32.* <https://www.w3schools.com/> September, 2021
- *33.* Suryana, Taryana; Sarwono, Jonathan. [E-Commece Menggunakan PHP & MySQL,](https://scholar.google.com/citations?view_op=view_citation&hl=id&user=c5vUJXQAAAAJ&citation_for_view=c5vUJXQAAAAJ:u5HHmVD_uO8C) Graha Ilmu, Jogyakarta
- *34.* Suryana, Taryana (2021) *[Materi 1. Pengenalan Html Web Browser Dan Text Editor.](https://repository.unikom.ac.id/68767/)* [Teaching Resource]
- 35. Suryana, Taryana, [e-COMMERCE MENGUNAKAN PHP DAN MYSQL,](https://scholar.google.com/citations?view_op=view_citation&hl=id&user=c5vUJXQAAAAJ&citation_for_view=c5vUJXQAAAAJ:u5HHmVD_uO8C) Graha Ilmu, Jogyakarta
- 36[.http://www.grahailmu.co.id/previewpdf/978-979-756-182-6-231.pdf](http://www.grahailmu.co.id/previewpdf/978-979-756-182-6-231.pdf)